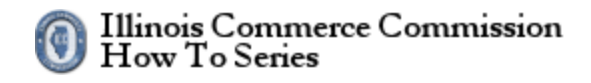

# Contents

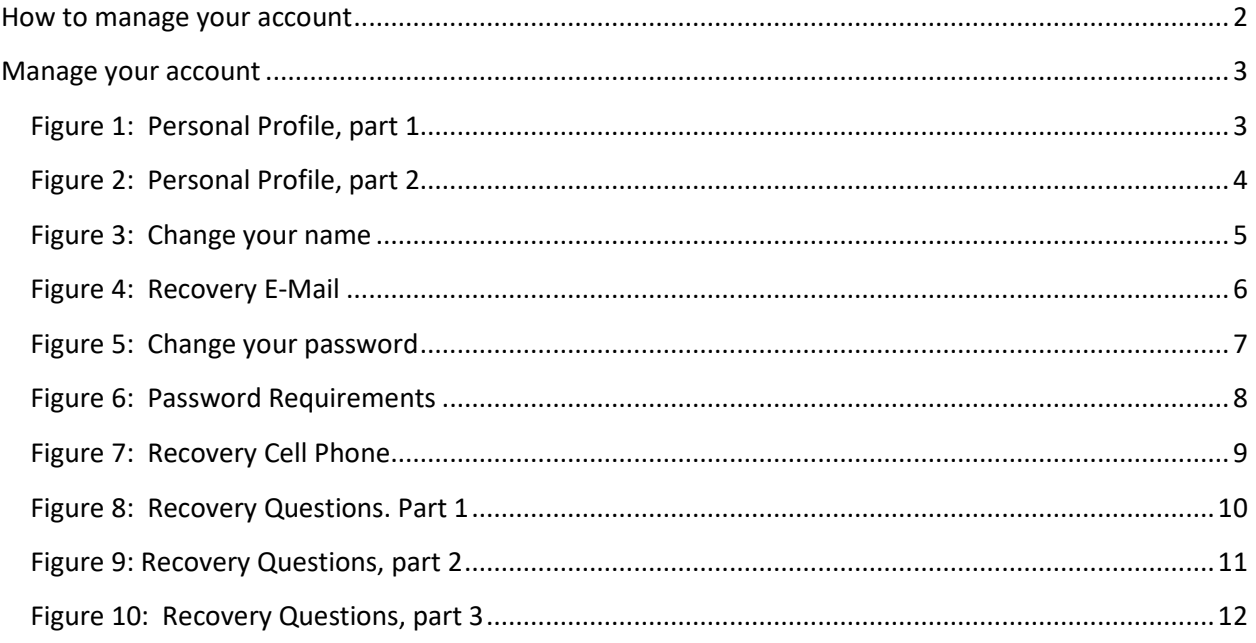

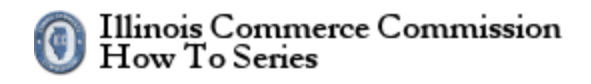

#### <span id="page-1-0"></span>**How to manage your account**

The state of Illinois has implemented public accounts for electronic filing systems. Before using the electronic filing system, each person must register for a public account. To proceed, select the *Manage your account* link.

The URL for the Illinois Public Account website is the following:

#### <https://www2.illinois.gov/sites/accounts/Pages/default.aspx>

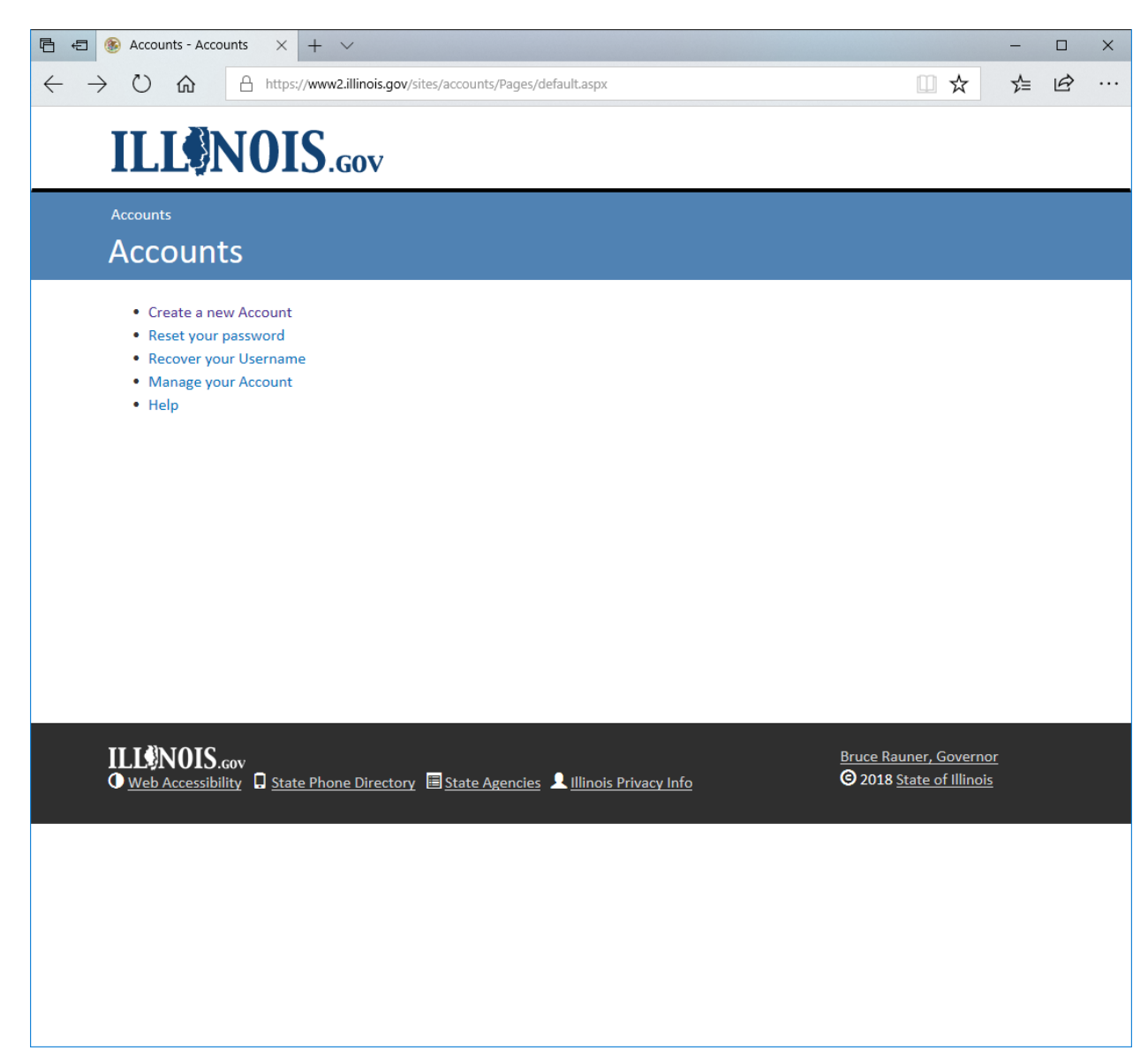

# Illinois Commerce Commission<br>How To Series

#### HOW TO MANAGE YOUR ACCOUNT

#### <span id="page-2-0"></span>**Manage your account**

To manage your account, select an option to change.

See figures 1 - 10.

#### <span id="page-2-1"></span>**Figure 1: Personal Profile, part 1**

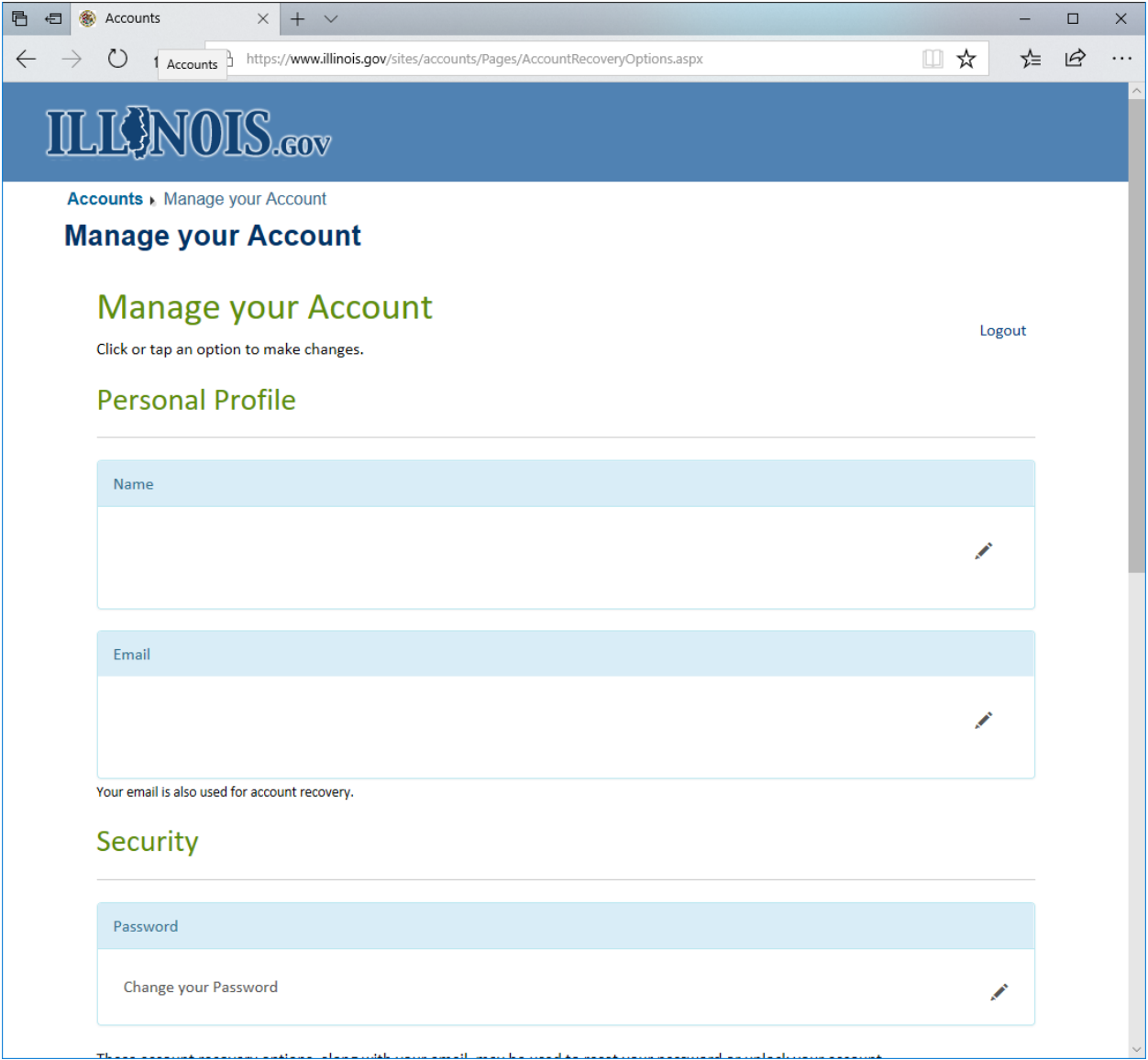

# Illinois Commerce Commission<br>How To Series

<span id="page-3-0"></span>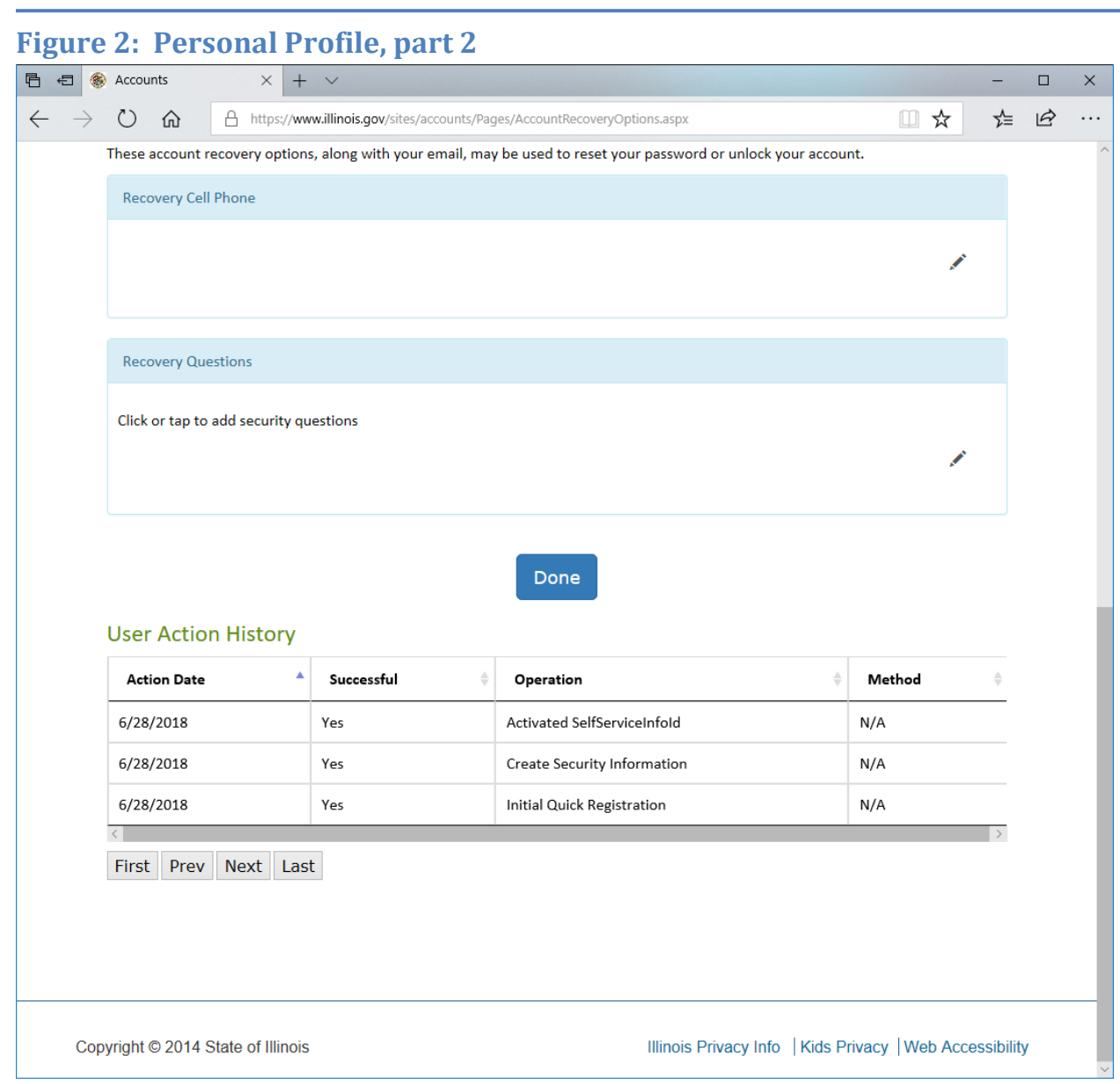

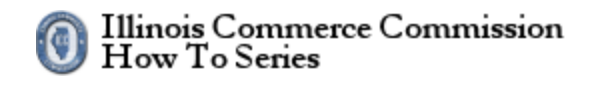

<span id="page-4-0"></span>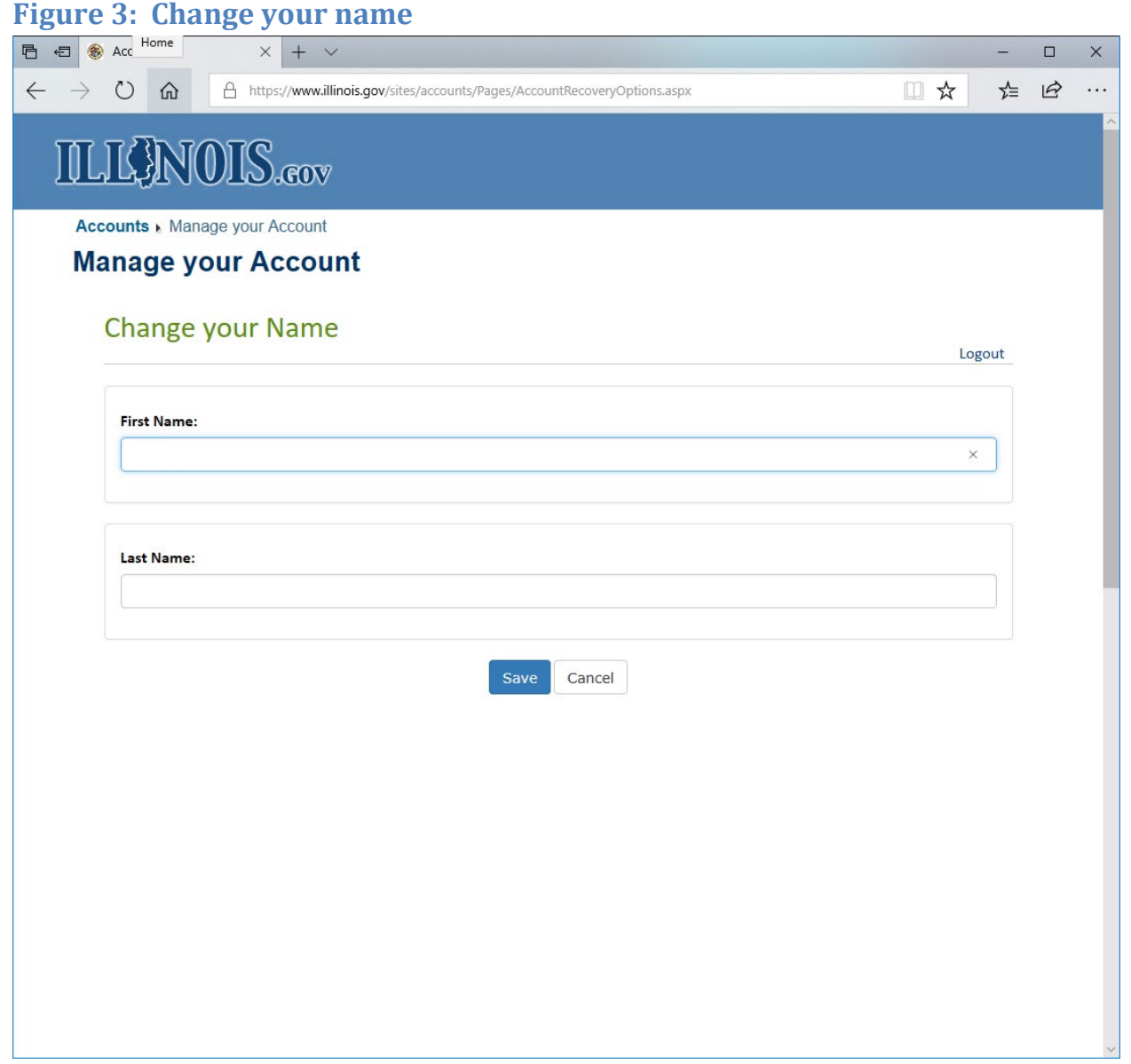

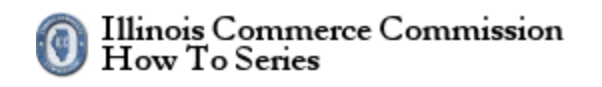

<span id="page-5-0"></span>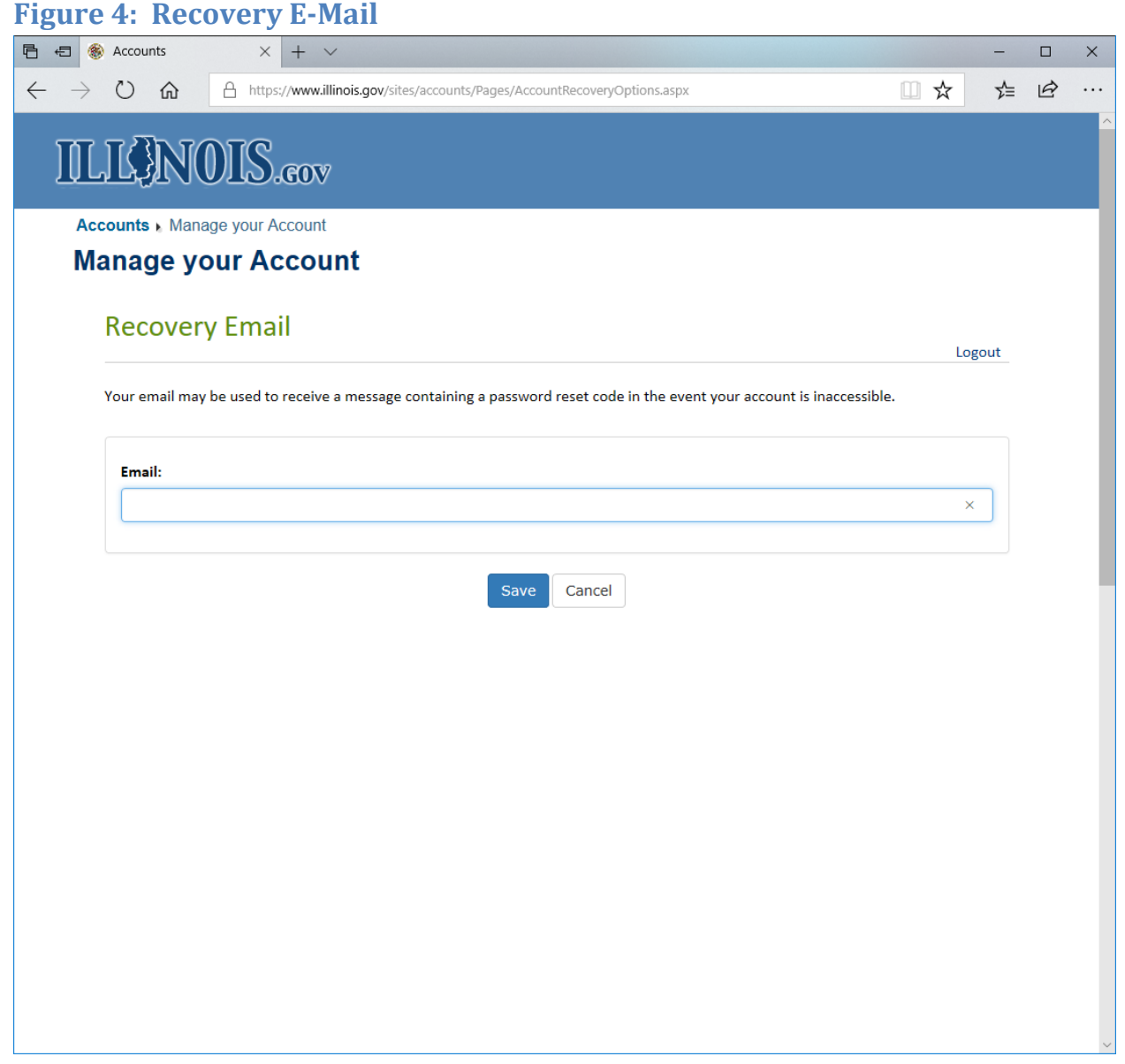

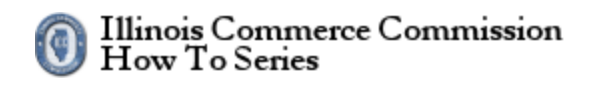

<span id="page-6-0"></span>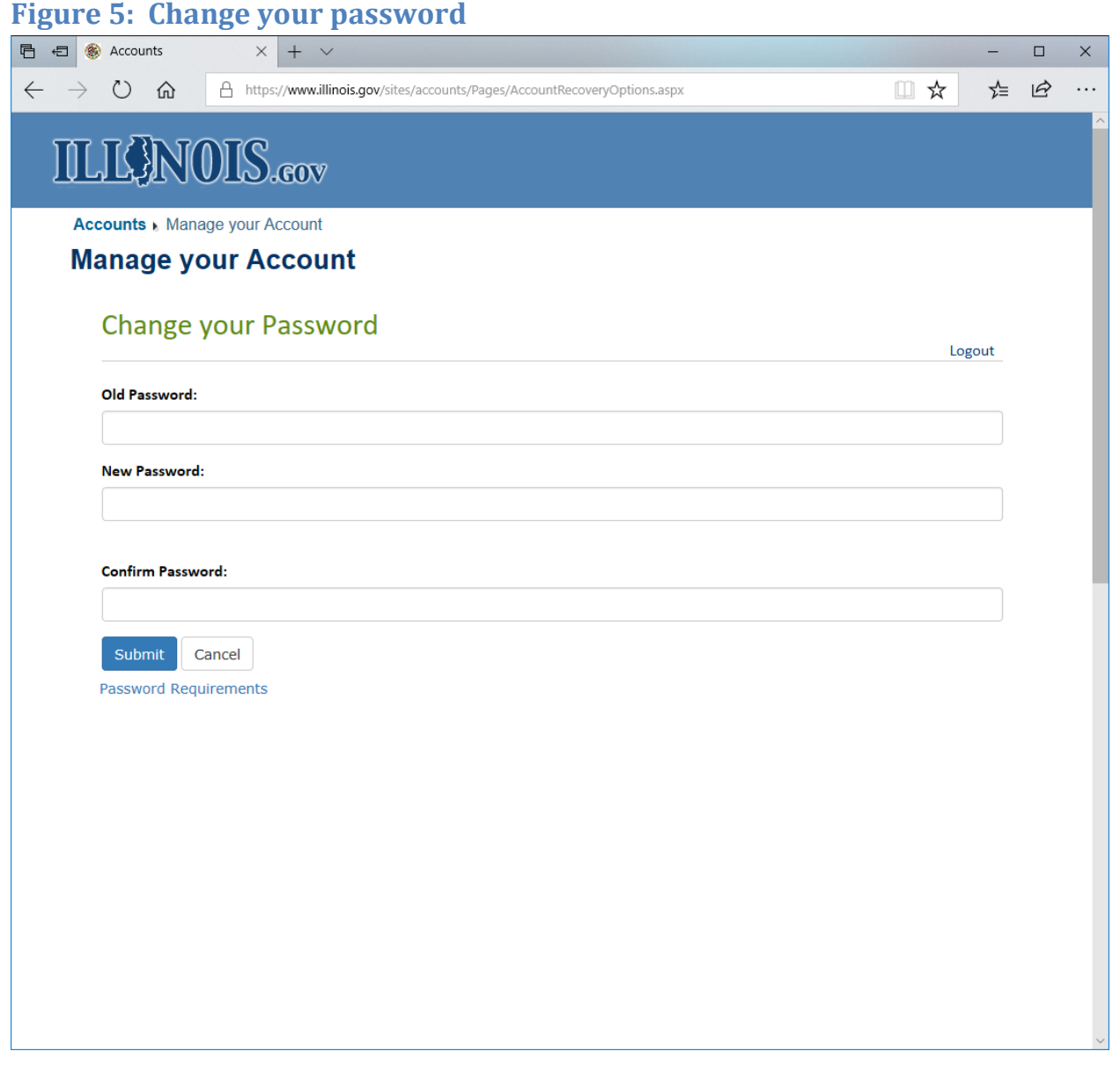

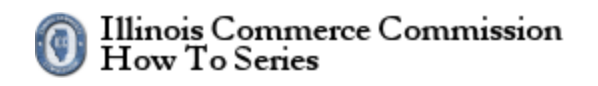

<span id="page-7-0"></span>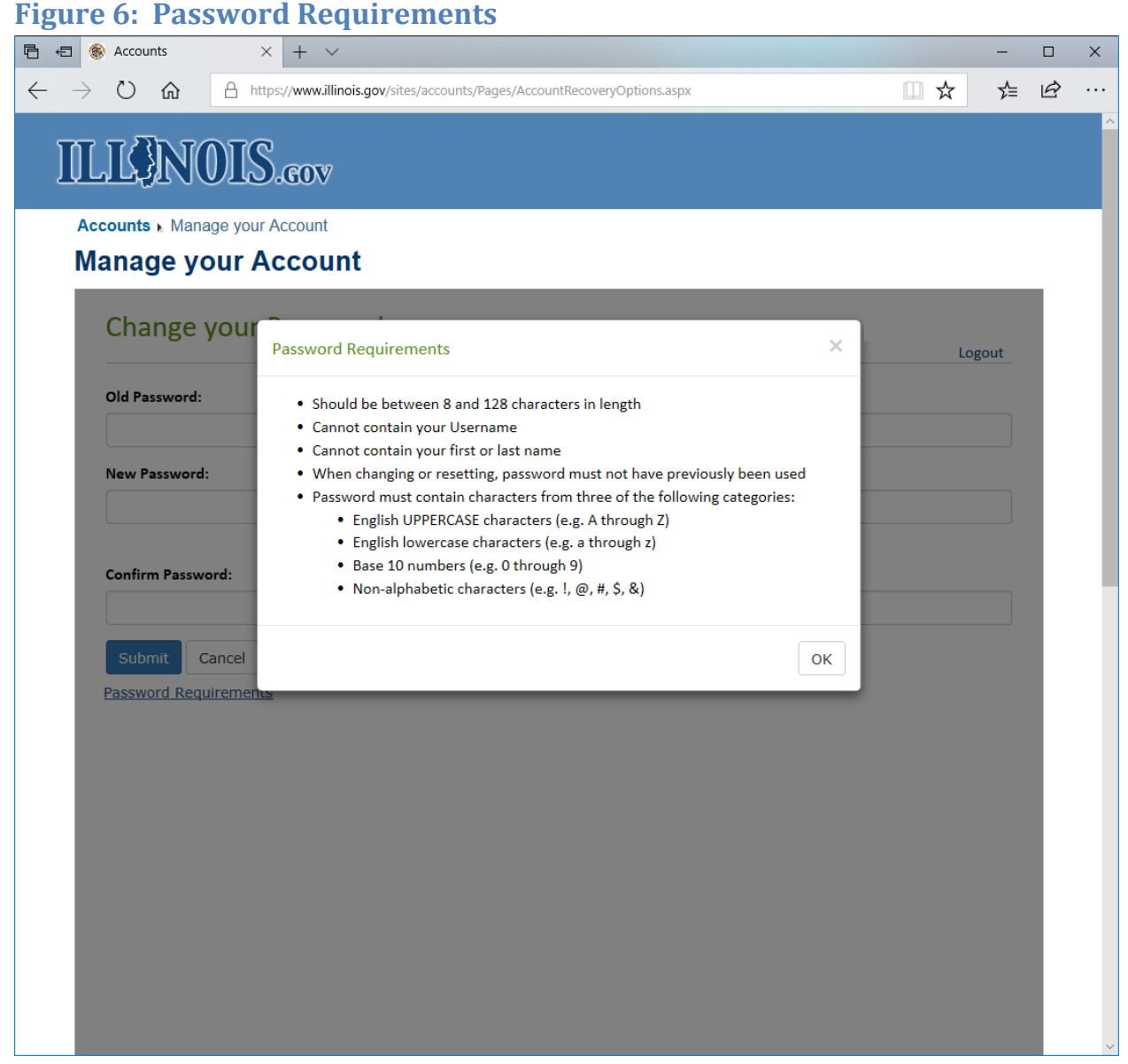

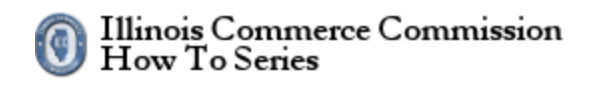

<span id="page-8-0"></span>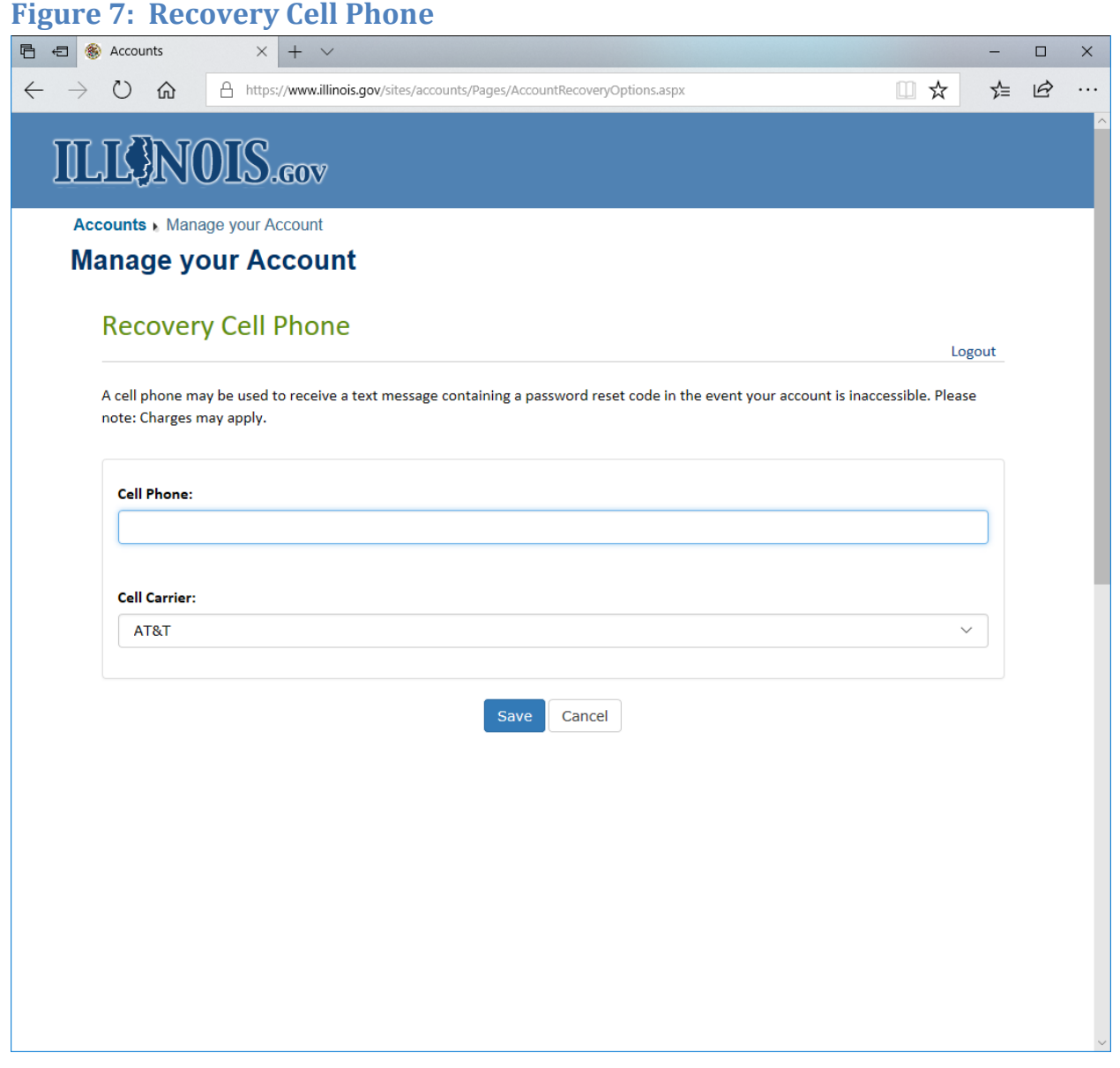

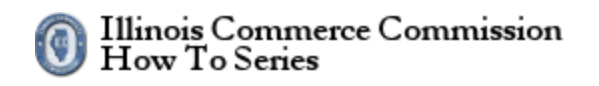

<span id="page-9-0"></span>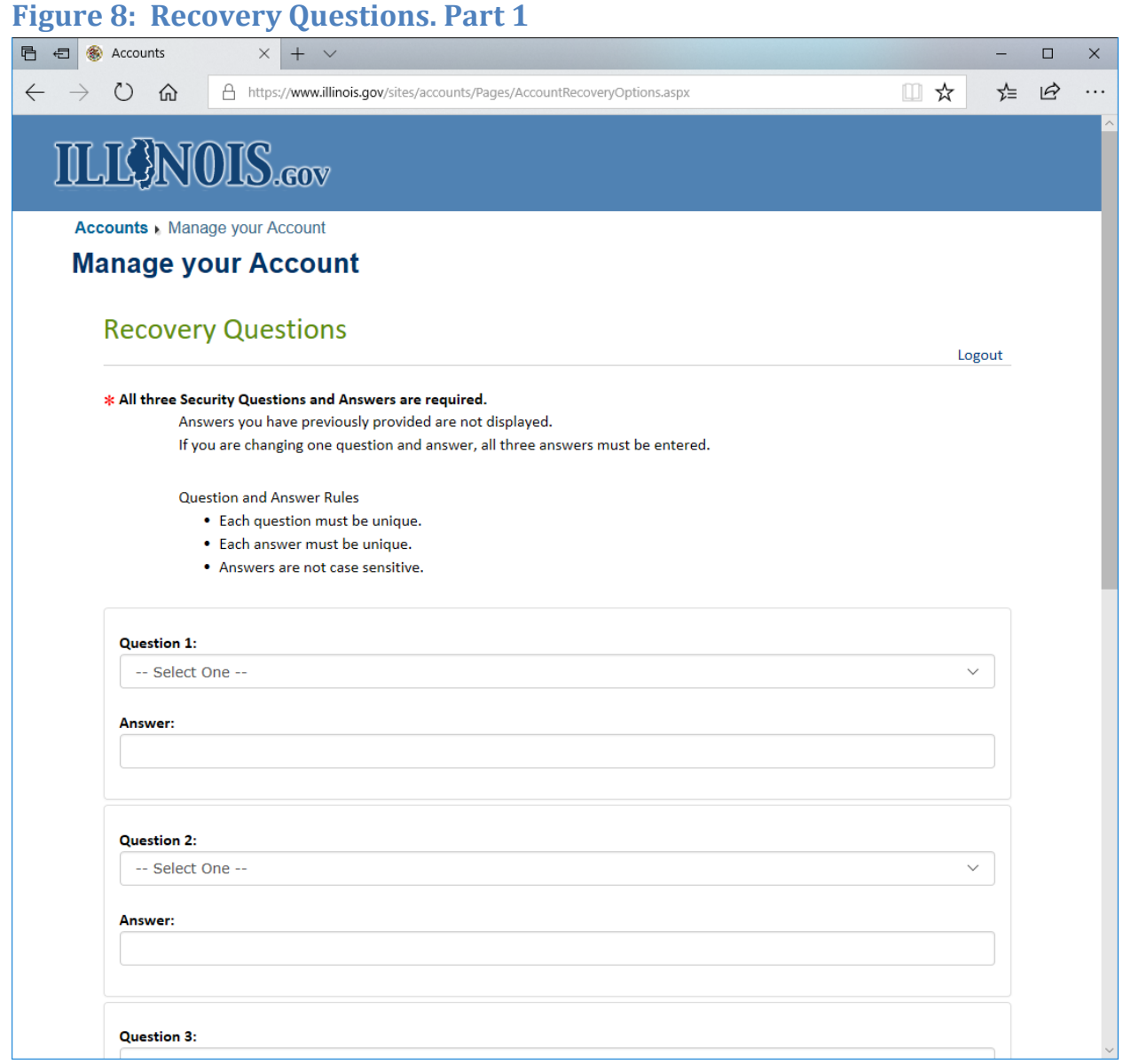

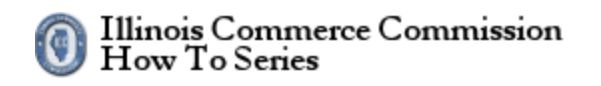

#### <span id="page-10-0"></span>**Figure 9: Recovery Questions, part 2**

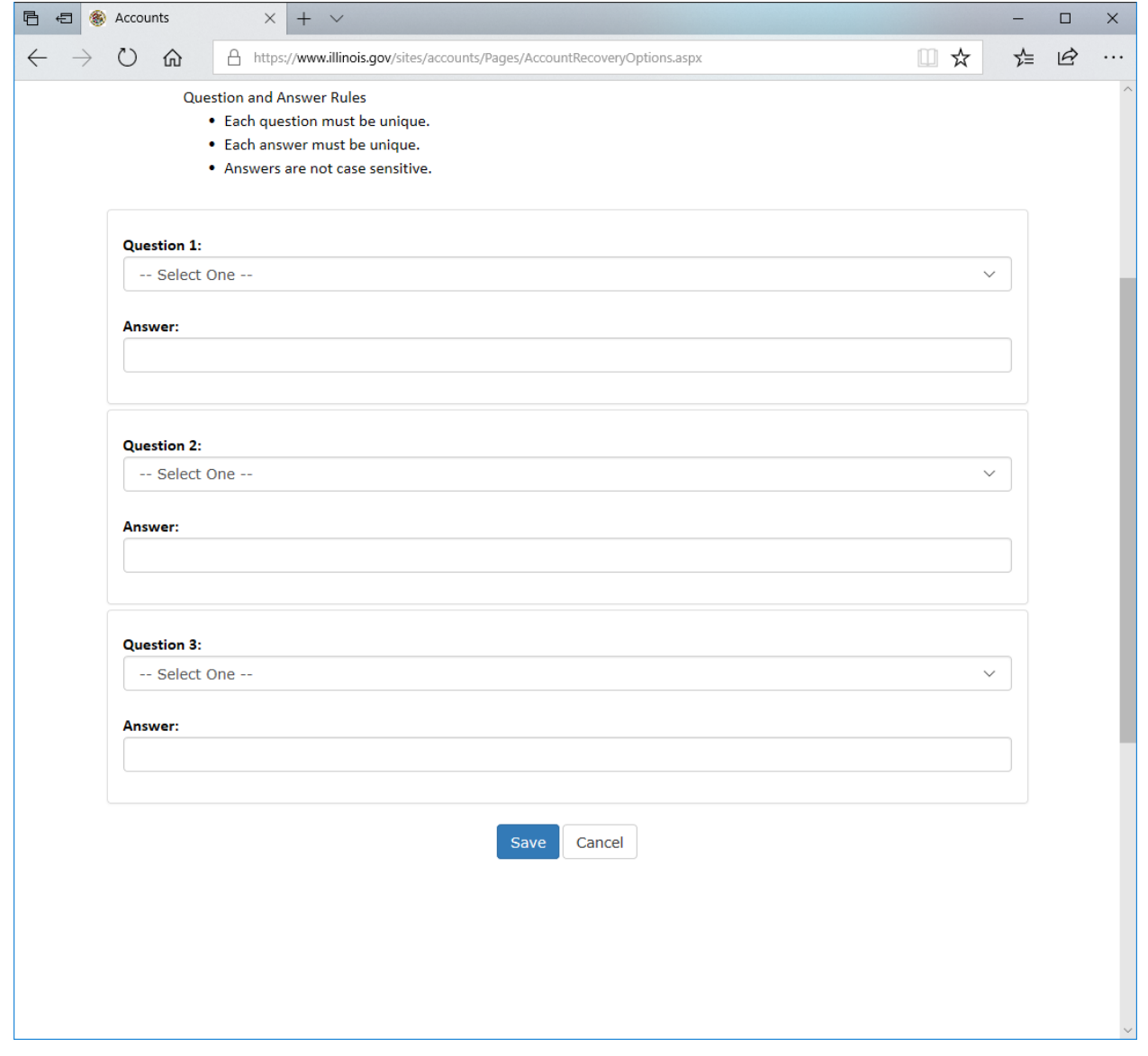

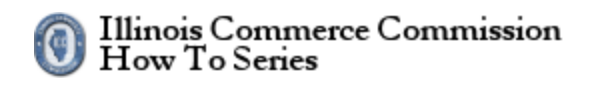

<span id="page-11-0"></span>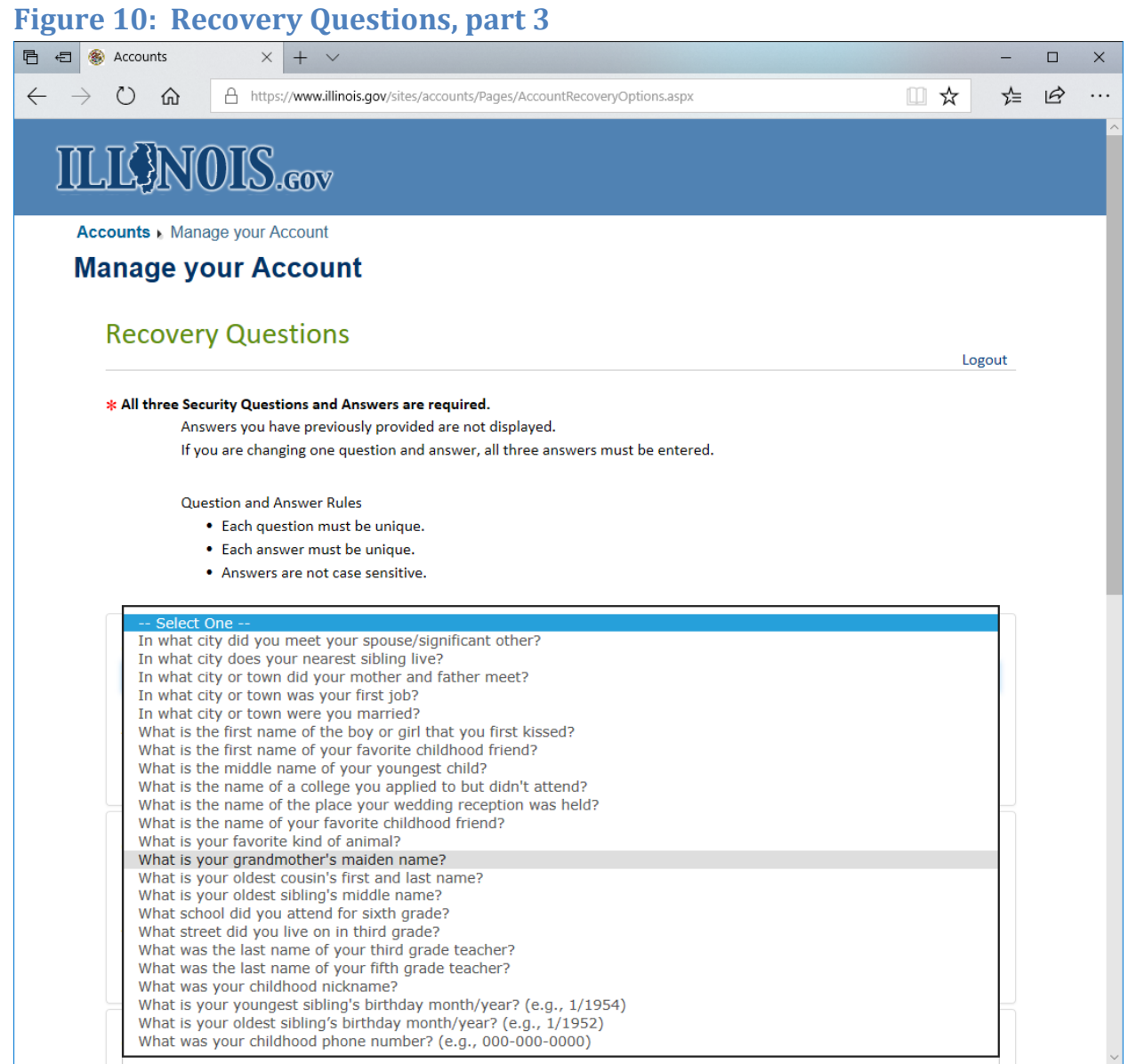